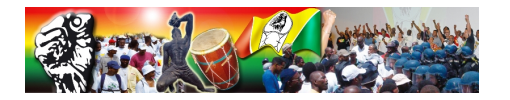

# **Ugtg.org comme page de démarrage de votre navigateur web**

- Aide & Infos -

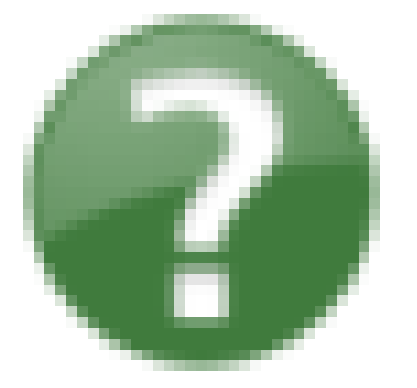

Date de mise en lignesamedi 28 juin 2008

**Copyright © UGTG.org - Tous droits réservés**

Voici la marche à suivre pour que le site ugtg.org s'affiche automatiquement à chaque fois que vous ouvrez votre Navigateur internet [1].

### **- Si vous [u](#nb1)tilisez Mozilla firefox :**

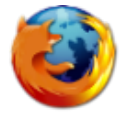

- Déroulez le **menu Outils** et sélectionnez **Options**.
- Dans la partie gauche de la fenêtre, sélectionnez **[Général](https://ugtg.org/IMG/png/FirefoxLogo500x481-f111f.png)**.
- Dans le champ "Au démarrage de firefox" sélectionnez l'option **Afficher ma page d'accueil**. Puis dans le **Page d'accueil**, entrez (tapez) http://ugtg.org/
- Lorsque vous avez terminé, **cliquez sur OK**.

### **- Si vous utilisez encore Internet Explorer... :**

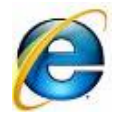

#### **Pour la version 6 d'Internet explorer :**

Dans la barre de menu, dans la colonne "Outils", choi[sissez "O](https://ugtg.org/IMG/jpg/logo_internet_explorer_7-fb154.jpg)ptions Internet" et, dans l'onglet "Général" entrez http://www.ugtg.org comme page de démarrage.

- **Pour la version 7 d'Internet explorer :**
	- Déroulez le menu **Outils** et sélectionnez **Options Internet**.
	- Dans la boîte **Page d'accueil**, entrez l'adresse **http://ugtg.org/**
	- Lorsque vous avez terminé, **cliquez sur OK**.
	- Cliquez sur **Appliquer** puis sur **Ok** pour fermer la fenêtre.

## **- Si vous utilisez Linux :**

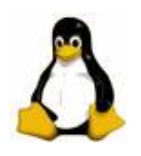

- • **Pour un utilisateur particulier** : configurer la v[ariable d'en](https://ugtg.org/IMG/jpg/logo_linux-f5a29.jpg)vironnement WWW\_HOME à http://ugtg.org/. Pour ne avoir à le faire à chaque session, inclure cette commande dans votre .cshrc ou .bashrc.
- • **Pour tous les utilisateurs** (si vous êtes l'administrateur du système) : éditer le fichier /etc/lynx.cfg, trouver la

**C'est tout !** Désormais, lorsque vous démarrerez votre navigateur, vous accéderez directement au site de l'UGTG. Et à tout moment, vous pourrez revenir sur le portail en cliquant sur le bou[ton Accueil de vo](http://ugtg.org/)tre navigateur.

[1] Voir la définition sur Wikipedia